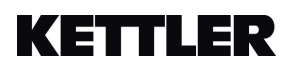

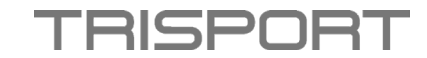

## **Anleitung zum Aufrufen der Software – HOI RIDE und HOI CROSS**

- Schalten Sie den Display ein.
- Drücken Sie gleichzeitig die Start-, Plus- und Minus-Tasten.

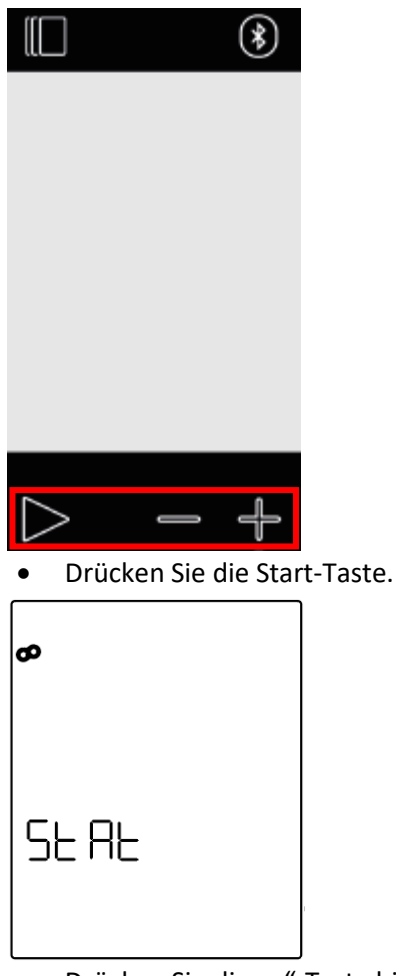

• Drücken Sie die " $+$ "-Taste bis "Code" erscheint.

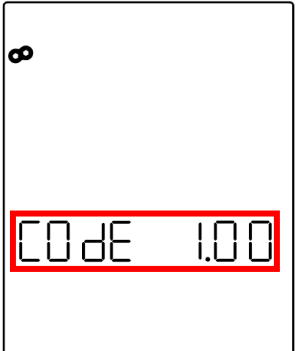

• Hier sehen Sie Ihre aktuelle Softwareversion.

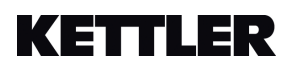

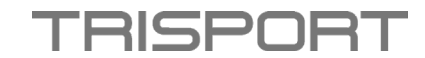

## **Instructions for accessing the software - HOI RIDE and HOI CROSS**

- Turn on the display.
- Press the Start, Plus, and Minus buttons simultaneously.

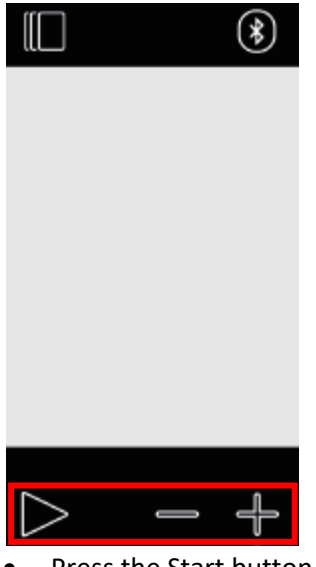

Press the Start button.

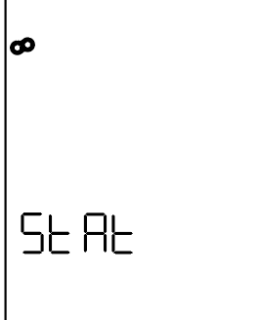

• Press the "+" button until "Code" appears.

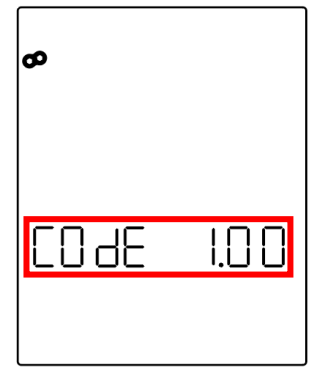

• Here you will see your current software version.

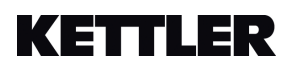

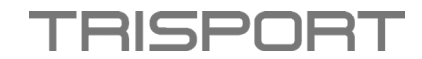

## **Instructions pour accéder au logiciel - HOI RIDE et HOI CROSS**

- Allumez l'écran.
- Appuyez simultanément sur les boutons Start, Plus et Minus.

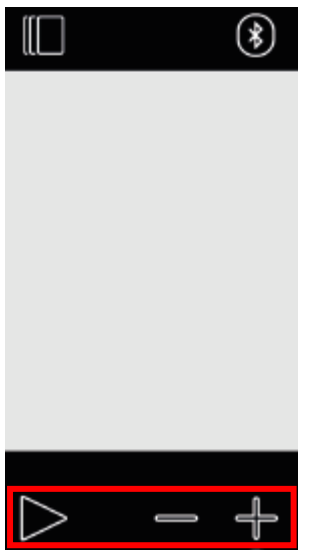

• Appuyez sur le bouton Start.

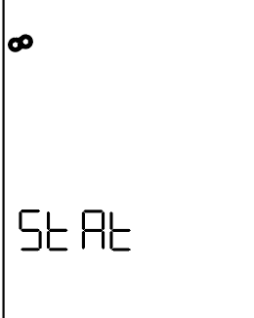

• Appuyez sur le bouton "+" jusqu'à ce que "Code" apparaisse.

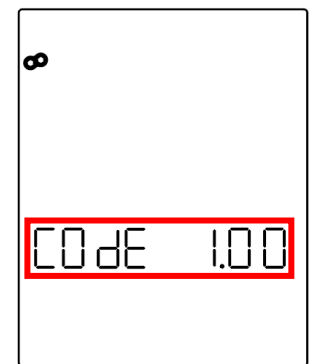

• Vous verrez ici votre version de logiciel actuelle.